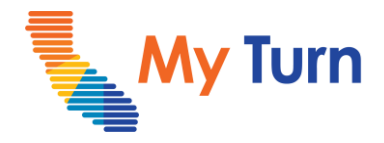

# **SMS Notifications**

### **Purpose:**

This document is a quick reference guide for sending SMS notifications as a Clinic Manager. This is only applicable to COVID functionality.

- **1 [Send to Standby SMS](#page-1-0)**
- **2 [Send Availability SMS](#page-2-0)**
- **3 [Glossary](#page-3-0)**

For the latest My Turn educational materials, please visit **EZIZ- [Covid](https://eziz.org/covid/myturn/flu/), EZIZ** – Flu, [YouTube](https://www.youtube.com/playlist?list=PLZqpl41f-8c9nIjyV-cElYT_1hyeHH1ft) or the Knowledge Center tab on My Turn Clinic

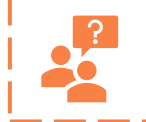

**My Turn Help Desk** Direct Line: 1-833-502-1245, Option 4 Email: My Turn.Clinic.HD@accenture.com

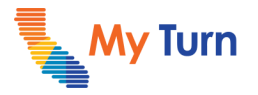

### <span id="page-1-0"></span>**Send SMS Standy Notifcations**

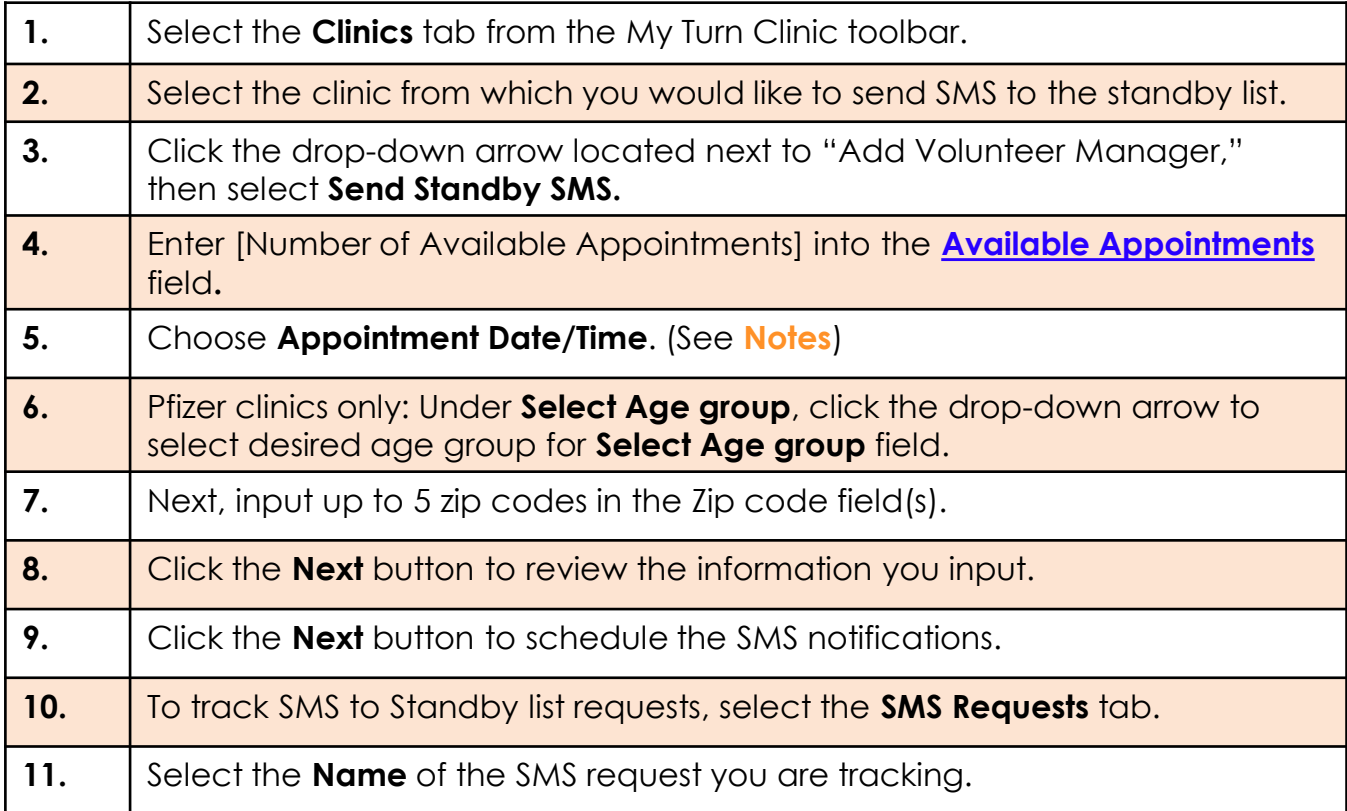

#### **Notes:**

- Registrant data is sorted by Age (oldest youngest) and filtered by specified zip codes. SMS Notifications are sent to those prioritized by age.
- After adding the first zip code, another blank field will show up until the 5 zip code limit has been reached.
- The date must be the present date but for a later time that patients would be able to come in

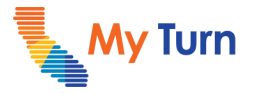

## <span id="page-2-0"></span>**Send SMS Availability Notifcations**

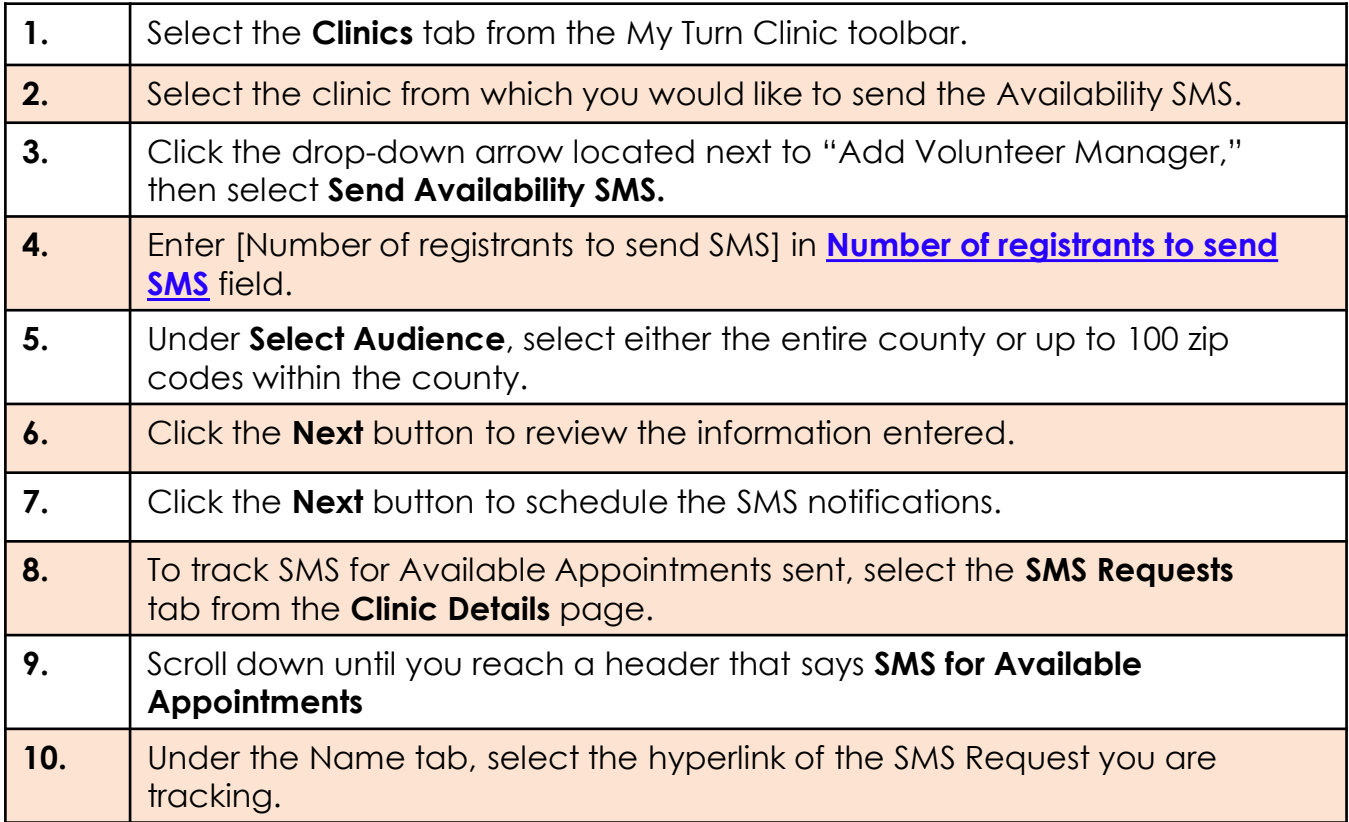

**Notes:** Registrant data is sorted by Age (oldest - youngest) and filtered by specified zip codes. SMS Notifications are sent to those prioritized by age.

### <span id="page-3-0"></span>**Clinic Manager**  SMS Notifications

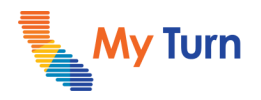

## **Glossary**

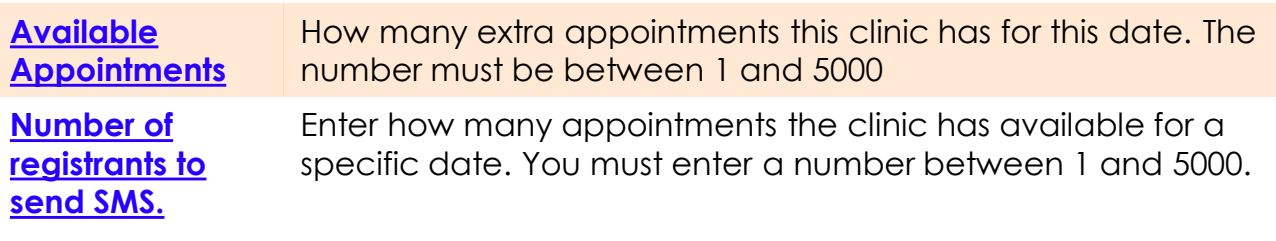